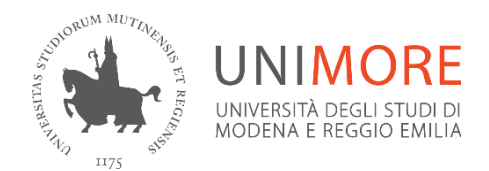

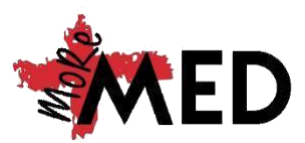

## **Poster per il Congresso MoReMED: come farlo?**

**Software:** per creare il vostro poster utilizzate Microsoft PowerPoint. Per assicurarvi delle dimensioni procedete con i seguenti passaggi:

- $\triangleright$  File
- $\triangleright$  Imposta pagina

Dopodiché modificate i parametri di **Larghezza** e **Altezza** con i valori di **841mm** e **1189mm** rispettivamente (dimensioni A0) e impostate l'**orientamento verticale**.

**Testo:** per il testo utilizzate il font **Arial**. Le dimensioni consigliate per garantire una agevole lettura sono le seguenti:

- Titolo: 85 pt
- Autori: 56 pt
- Sottotitoli: 36 pt
- Corpo del testo: 24 pt
- Didascalie delle immagini: 18 pt

Utilizzate il **Grassetto** per le **parole chiave**.

Il testo può essere scritto sia in **Italiano** sia in **Inglese**.

**Layout e Contenuti**: i poster saranno letti da sinistra a destra. Assicuratevi che il layout sia facile da seguire e che i concetti siano espressi in maniera chiara per coloro che li leggeranno. Nella parte alta del poster posizionate:

- Titolo dell'elaborato
- Nomi degli autori
- Logo dell'università di provenienza
- Logo del MoReMED

Suddividete il poster in diversi **paragrafi** contraddistinti da **sottotitoli**, i quali possono essere:

- **Background o Stato dell'arte**
- **Metodi e Materiali**
- **Risultati**
- **Discussione**
- **Bibliografia**
- Impatto della ricerca
- Limitazioni
- Riconoscimenti
- **Conclusioni**

N.B. Solo quelli contrassegnati in grassetto sono obbligatori.

**Tabelle e Figure**: è raccomandato utilizzare tabelle e figure originali. Se necessario è comunque possibile utilizzare immagini ad alta definizione da pubblicazioni preesistenti citando l'articolo nella bibliografia.

I titoli delle Tabelle vanno posti sopra alle stesse, mentre quelli delle Figure vanno posizionati al di sotto.

**Tabelle e Immagini attireranno maggiormente l'attenzione dei lettori e sono perciò fortemente consigliate!**

Prendete spunto dagli abstract presentati nella scorsa Edizione del Congresso, reperibili sul nostro sito MOREMED > IL CONGRESSO > SESSIONE POSTER [\(Sessione Poster –](https://www.moremed.unimore.it/poster/) [Moremed \(unimore.it\)\)](https://www.moremed.unimore.it/poster/)

*Per approfondire ulteriormente le modalità di stesura di un poster scientifico: <http://www.writing.engr.psu.edu/posters.html>*

Buon lavoro!

Il Comitato Organizzatore